# **Using**

## *Subjective Risk Assessment*

## **Version 3**

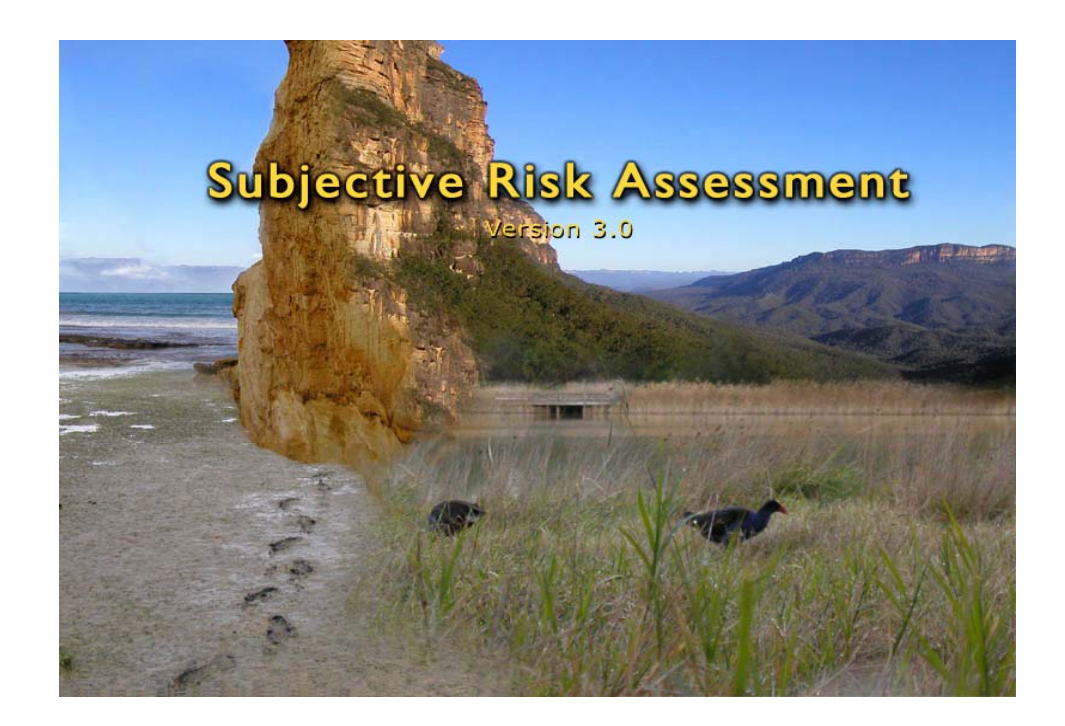

© The University of Melbourne July 2005

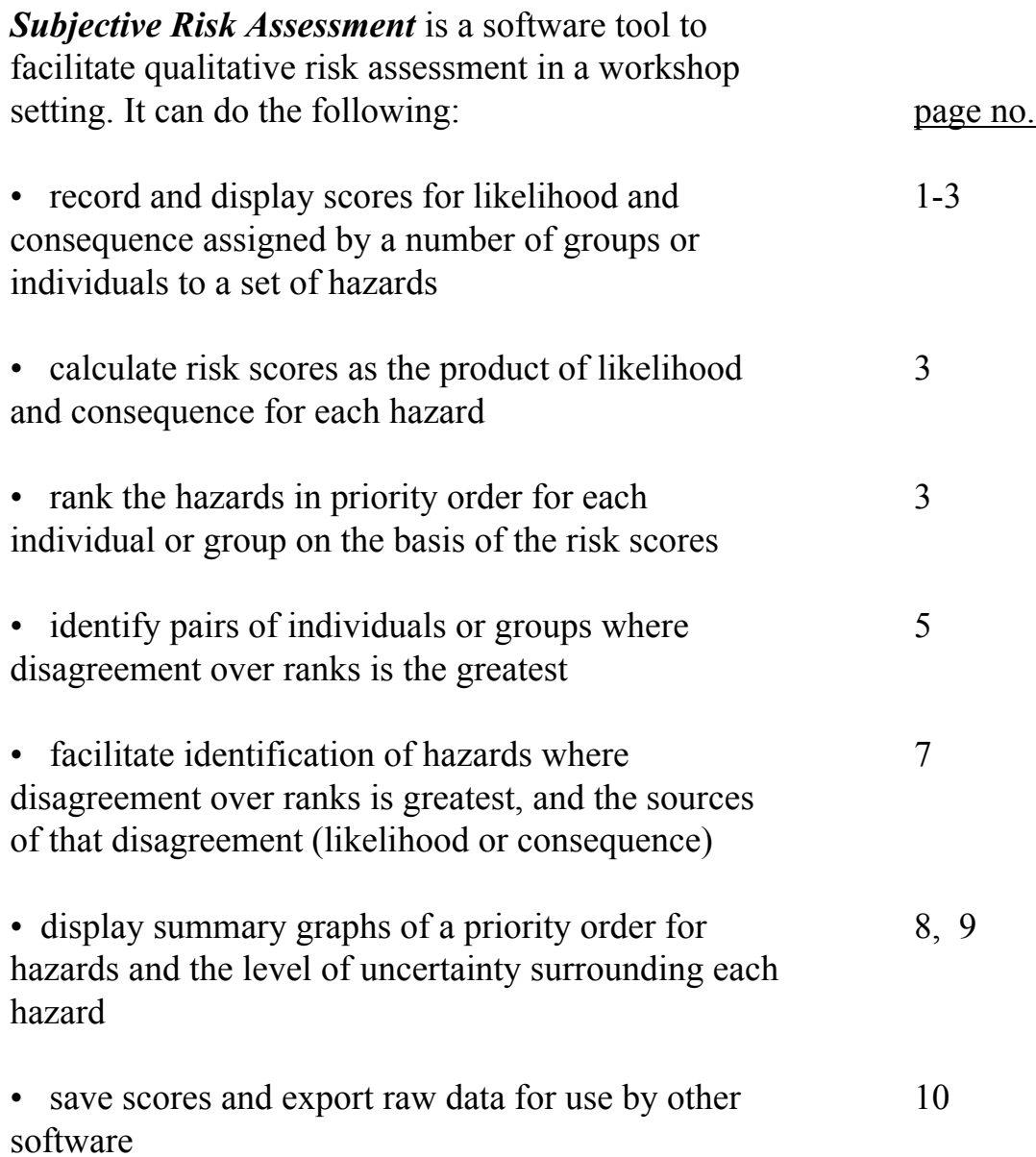

**Project Directors** Mark Burgman - The University of Melbourne Jan Carey - The University of Melbourne

**Version 1.0 Developer** Hugh Campbell - Highbrow Interactive

**Version 2.0/3.0 Developer** Ryan Chisholm - The University of Melbourne

### **Group Log-in**

Individual assessors or groups of assessors can be assigned distinguishing names or abbreviations.

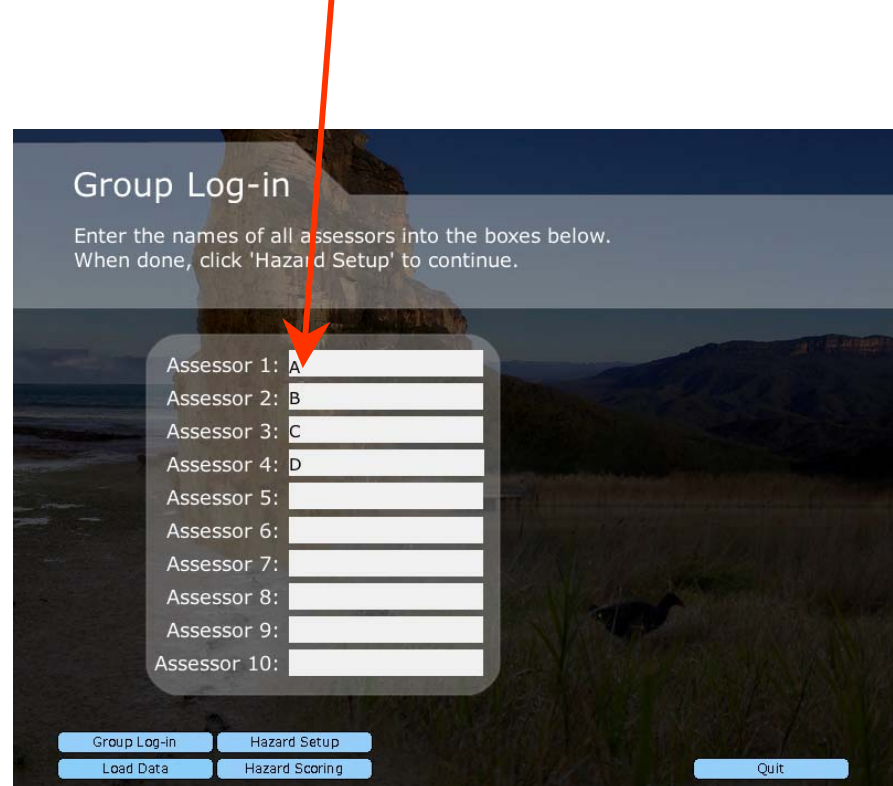

## **List Hazards**

Hazards can be grouped by topic to allow separate ranking within topic. e.g. ecological hazards, hazards to visitors

or Park A, Park B, Park C.

Note that if you chose to do this, the scores for each distinct group of hazards will need to be saved separately. (see page 10)

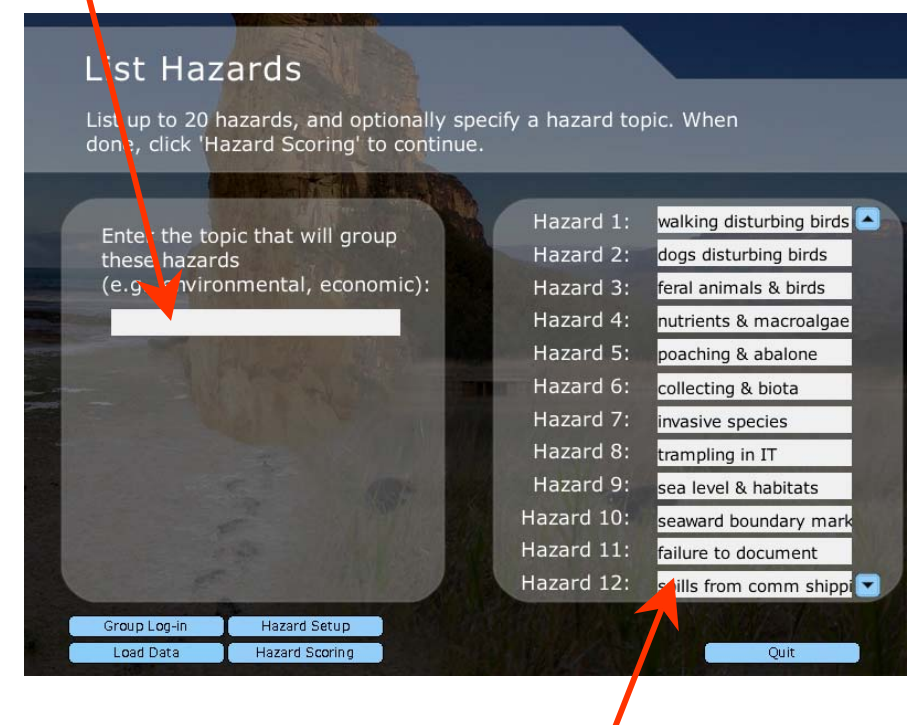

Enter the hazard names here.

Truncation will occur on some later screens (e.g. the graphs), so make sure that the first ten characters of each hazard are distinctive.

e.g. use " urban litter" and "marine litter" rather than "litter from urban areas" and "litter from marine sources"

#### **Score Hazards**

Scores may be entered as

point estimates, a range of values, or a range with a best estimate.

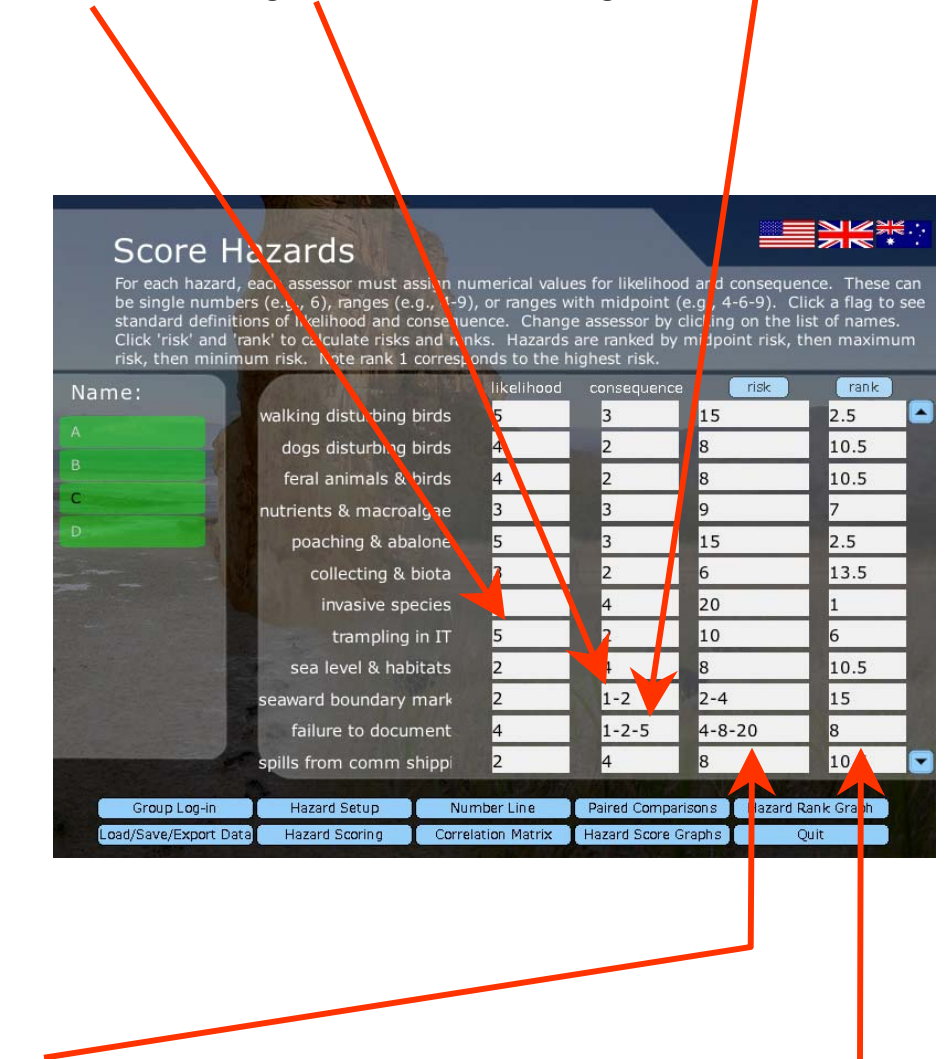

Risk scores will be calculated using interval arithmetic, then ranked.

Note: the scoring system used should be such that the maximum possible risk score is less than 65,535. The program will crash at this score!

### **Standards**

Three sets of standard definitions of likellihood and consequence are provided for reference, but it's perfectly acceptable to use alternative scores and/or definitions.

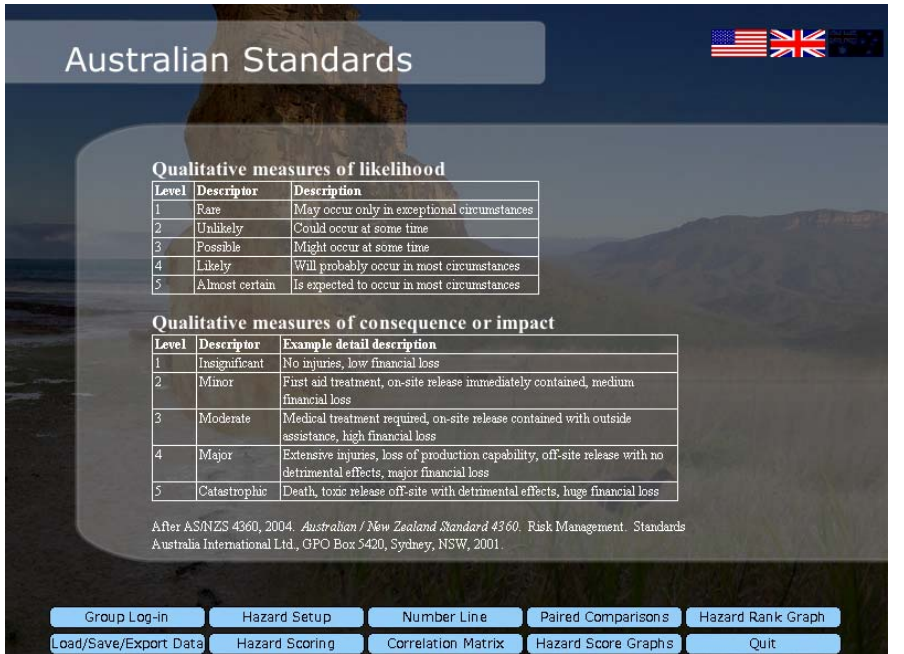

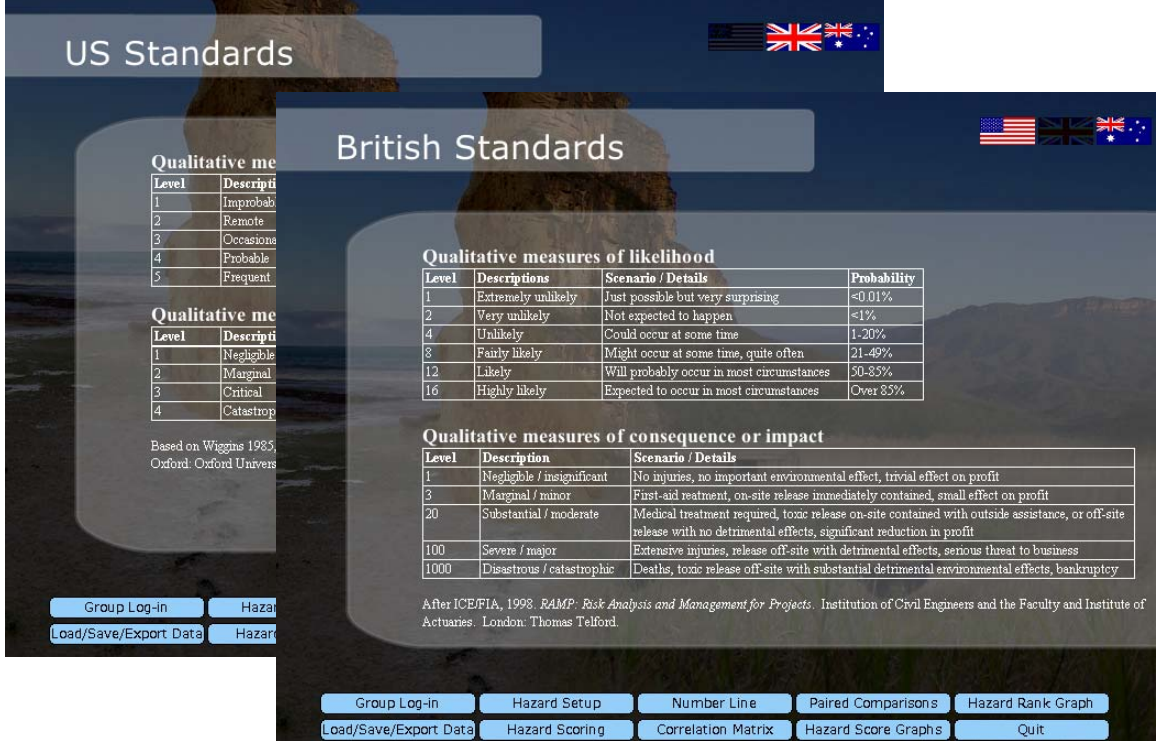

# **Group Comparisons - 1**

## **Number Line**

The number line quickly identifies pairs of individuals/groups where the overall level of disagreement was highest.

A value of +1 indicates that the assessors in question ranked the hazards in exactly the same order (although the risk scores may have differred). A value of -1 means the assessors ranked the hazards in exactly opposite orders. Values around zero indicate no real pattern in the two sets of ranks.

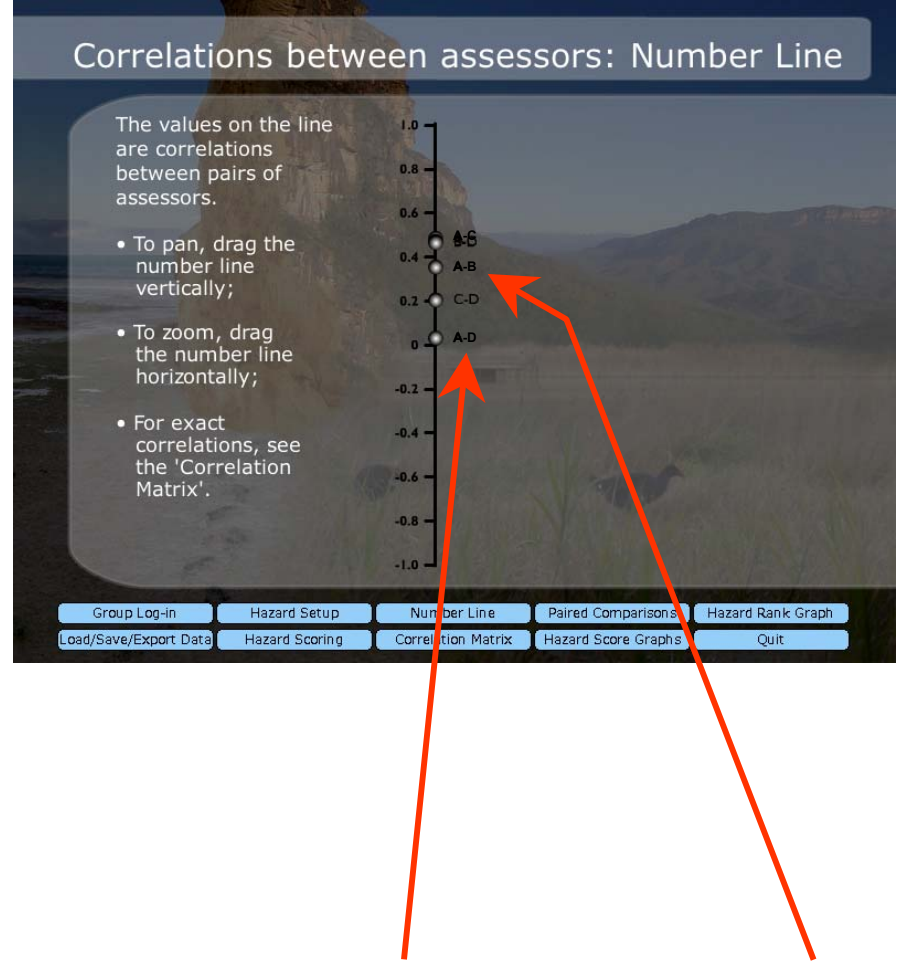

In this example, A and D disagree more than A and B.

The values shown on the line are Spearman's rank correlations. Details of their calculation can be found in most standard statistical texts.

# **Group Comparisons - 2**

### **Matrix**

The correlations presented on the number line can also be accessed in matrix form.

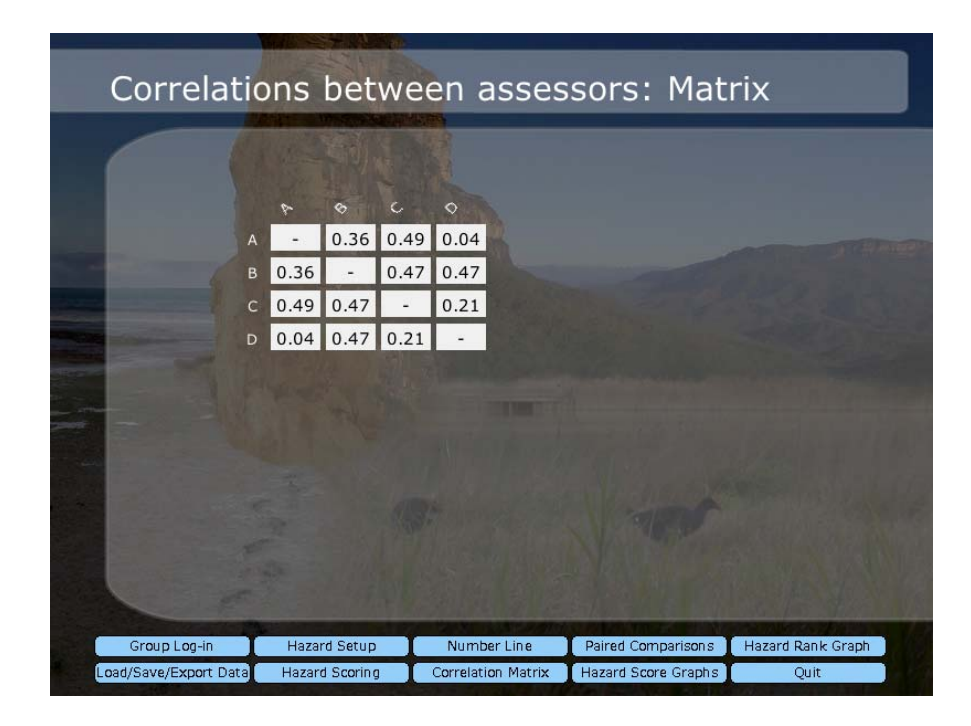

# **Group Comparisons - 3**

#### **Paired Comparisons**

Having noted, for example, that A and C have the greatest level of disagreement, you can use the Paired Comparisons to quickly identify the major sources of that disagreement.

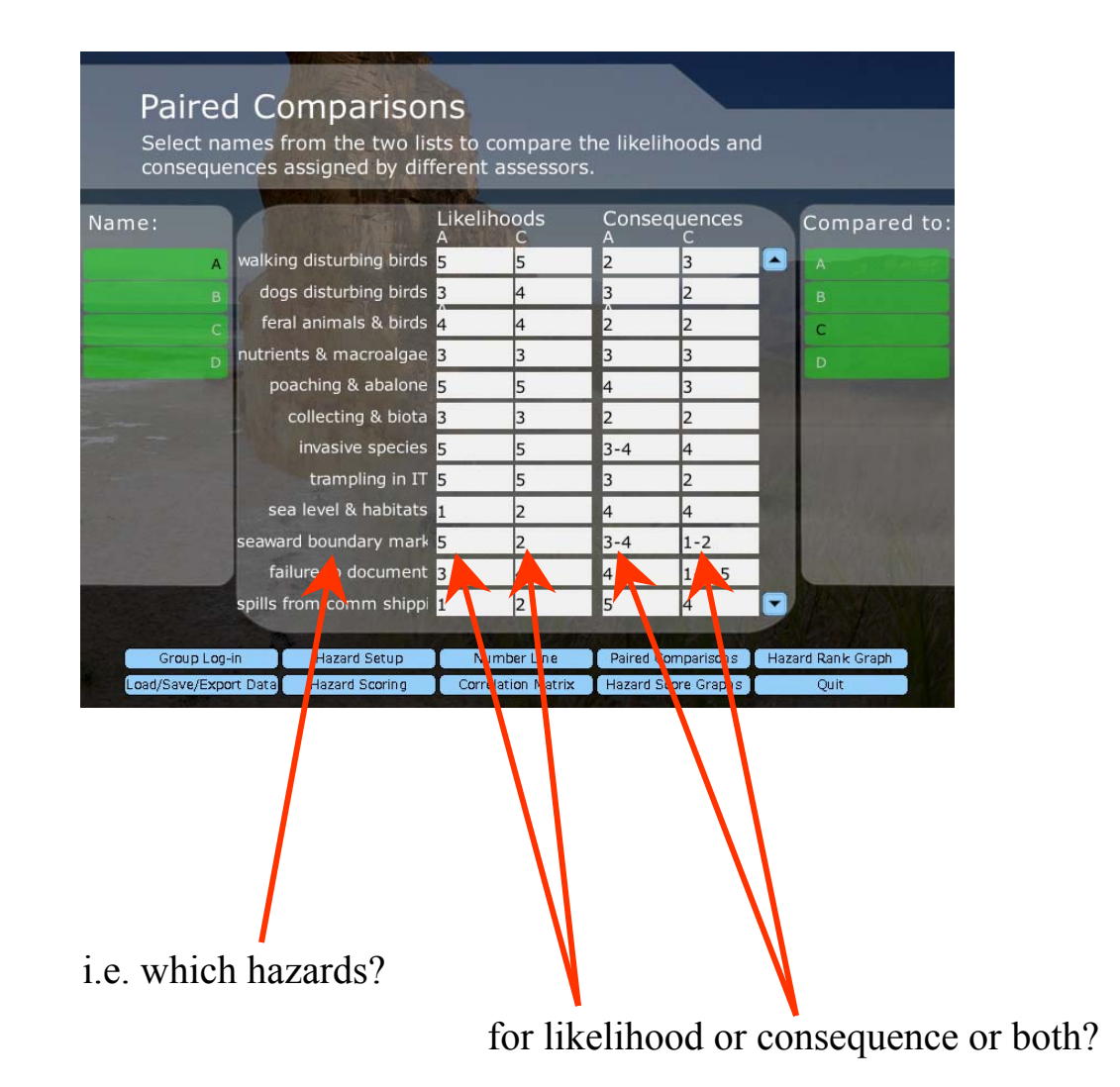

# **Summary Graphs - 1**

#### **Hazard Score Histograms**

The distribution of scores for a selected hazard can be displayed in a histogram.

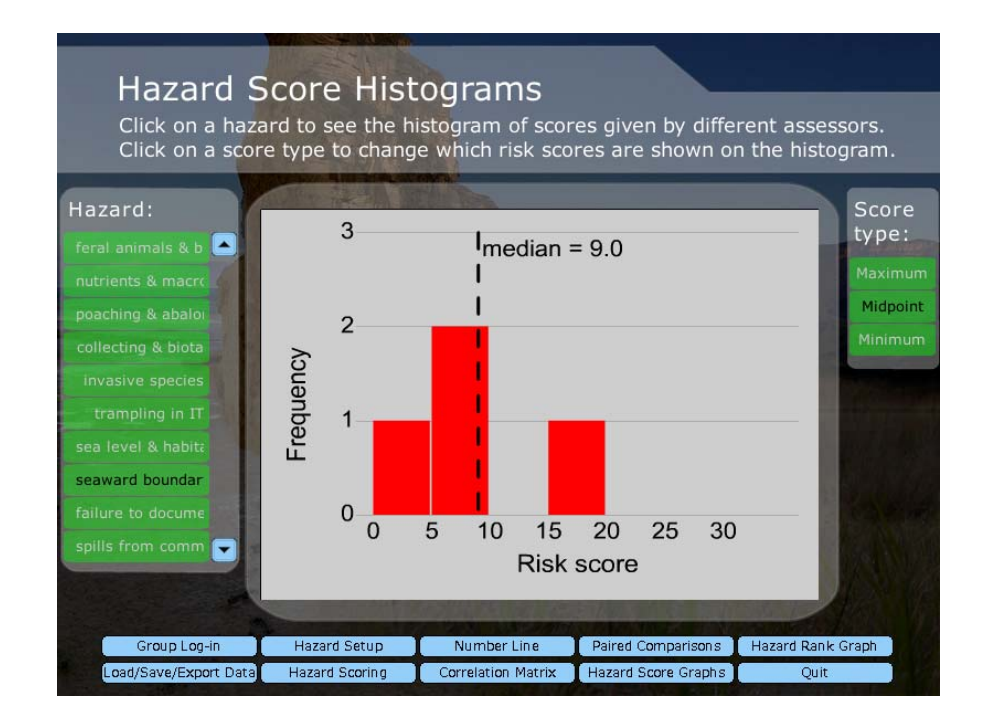

## **Summary Graphs - 2**

### **Hazard Ranking Graph**

The Hazard Ranking Graph

- presents the hazards in a priority order
- indicates the level of uncertainty associated with the risk score of each

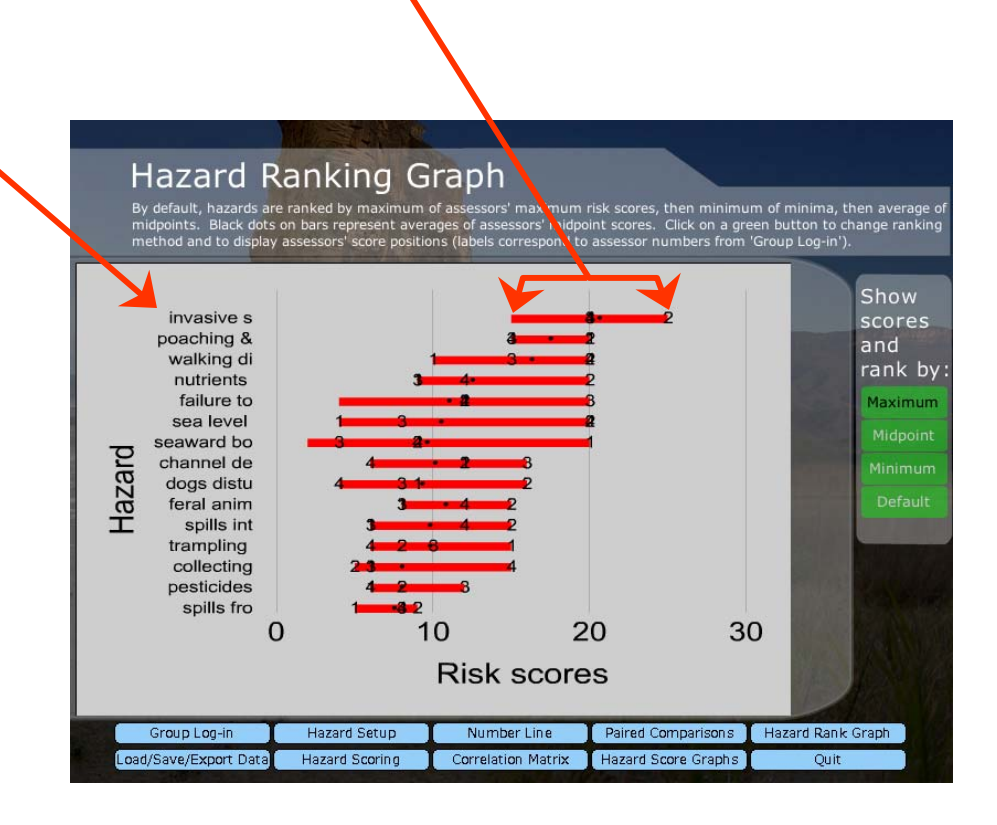

## **Saving, Exporting or Loading Data**

Data from a risk assessment can be saved for later reloading, or exported in a format suitable for most spreadsheets or word processors.

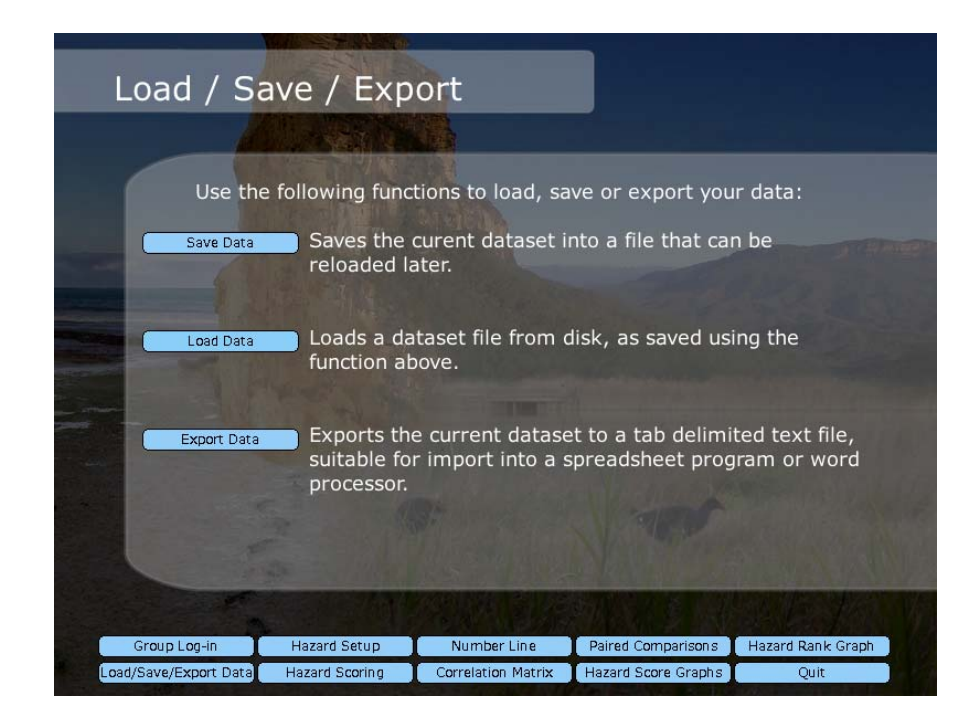